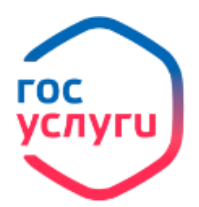

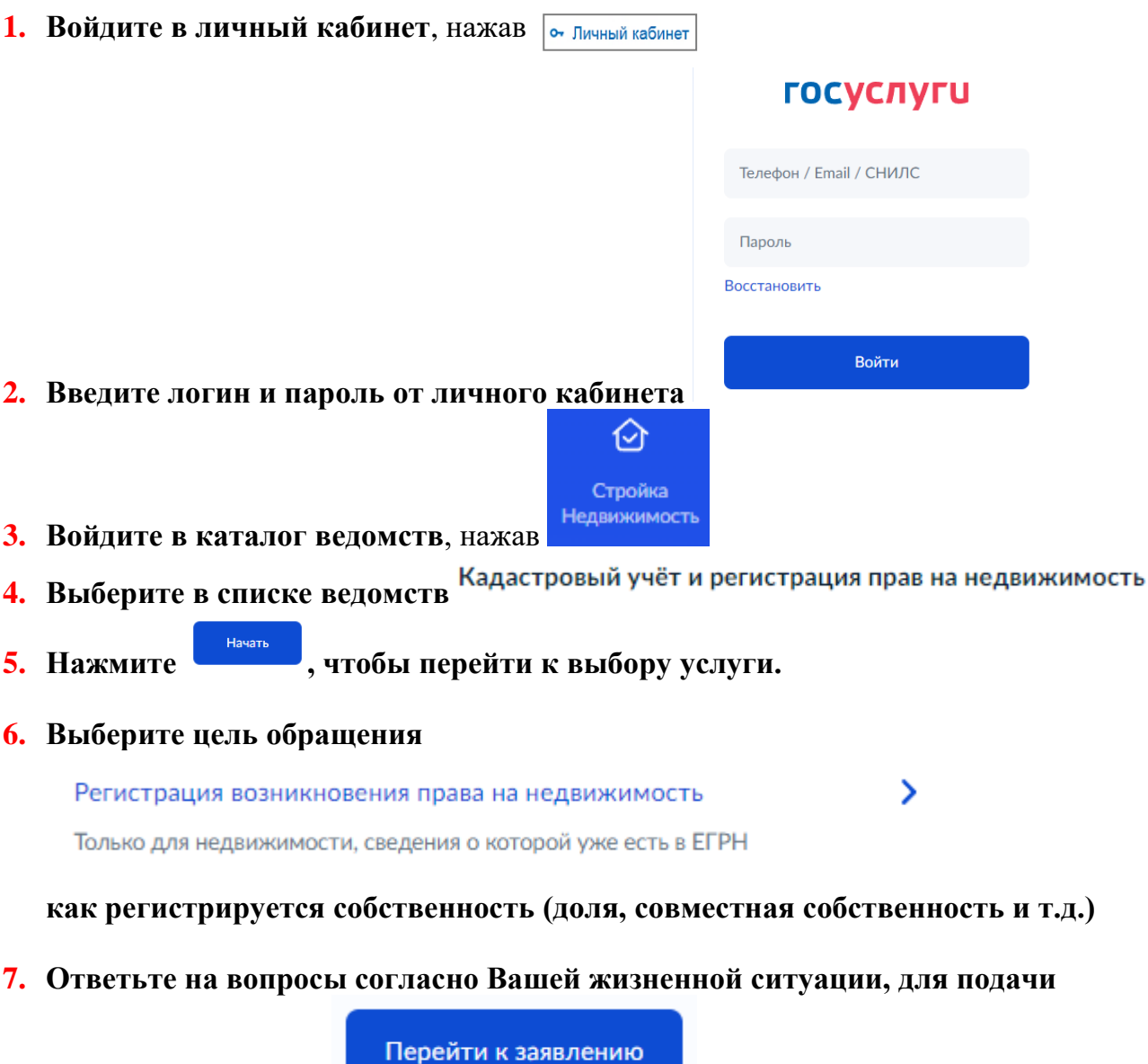

**заявления нажмите** 

**8. Проверьте Ваши данные (ФИО, паспортные данные, адрес регистрации, номер телефона и адрес электронной почты), в случае обнаружении** 

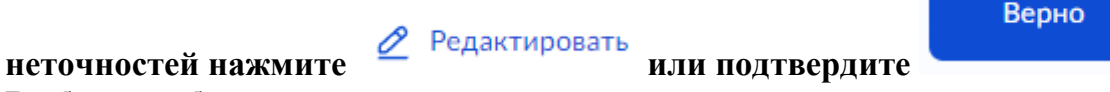

**9. Выберите объект недвижимости, в отношении которого совершается сделка. Укажите известные Вам данные об объекте (адрес, кадастровый номер, площадь)**

```
Какие данные у вас есть?
```
**10.Внесите данные о документах, выберите из списка или введите название** 

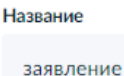

## **Загрузите фото или отсканированные файлы с изображением этих документов, а также файл с электронной цифровой подписью в формате** sig

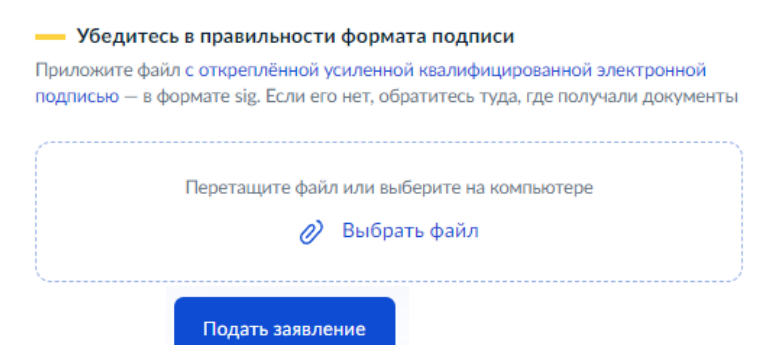

11. Нажмите **и подвольной результат регистрации сделки** – Выписка **из ЕГРН в личном кабинете в течение 7 рабочих дней.**